## 附錄 A 轉檔指令介紹

因在執行 GPS Prep.與 GEODYN 的過程中,因考慮執行所需的空間與時間 問題,所以大部份檔案便為二進位(BINARY)的型式,但使用者也因此無法進一 步了解檔案內容,所以 GPS Prep.便提供了幾個可將 BINAY 檔案轉換為 ASCII 檔案的功能指令。

## 一、GPS Prep.輸出之觀測資料組成模式檔案-observ.dat

- 轉換指令: cat\_df
- 執行程序:(黑體字為輸入)
- 1.cat\_df(指令)

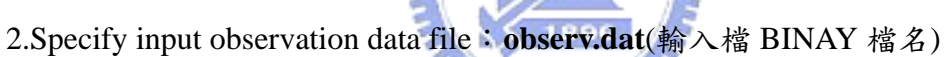

- 3. Specify input observation data file type as MicroCosm (m) or GEODYN-II (g):  $g$ (GEODYN-II)
- 4. Specity whether data catalog will be output to your vido Terminal screen(T) of to a  $file(F)$ :  $F(output to a file)$
- 5. Specify output data catalog file: observ.dat.x(輸出檔 ASCII 檔名)
- 6. File "observ.dat.x" already exists Delete it ? (T/F) :  $T$
- 7. Specify long (T) or short (F) of catalog  $\colon$  **T** or **F**

## 二、GEODYN 輸出之低軌衛星參考軌道檔案-fort.30

轉換指命: dmptrj

執行指令: dmptrj -g -i /home27/home25/rice/orbdata/fort.30.141-147 -o

/home27/home25/rice/orbdata/fort.30.141-147.x

輸入檔 BINAY 檔名

執行指令格式說明:

欲轉換檔案由 GEODYN 所輸出  $-g$ 

 $-m$ 

欲轉換檔案由 GPS Prep.所輸出

-i traj\_data\_file

-o traj\_dump\_file

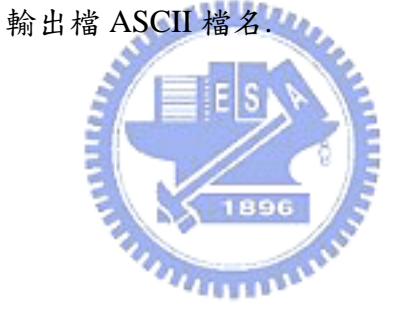